## **¿Cómo llenar mis datos fiscales para facturación?**

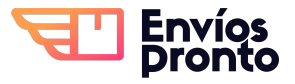

Paso a paso para completar y guardar tus datos fiscales para generar facturas automáticamente.

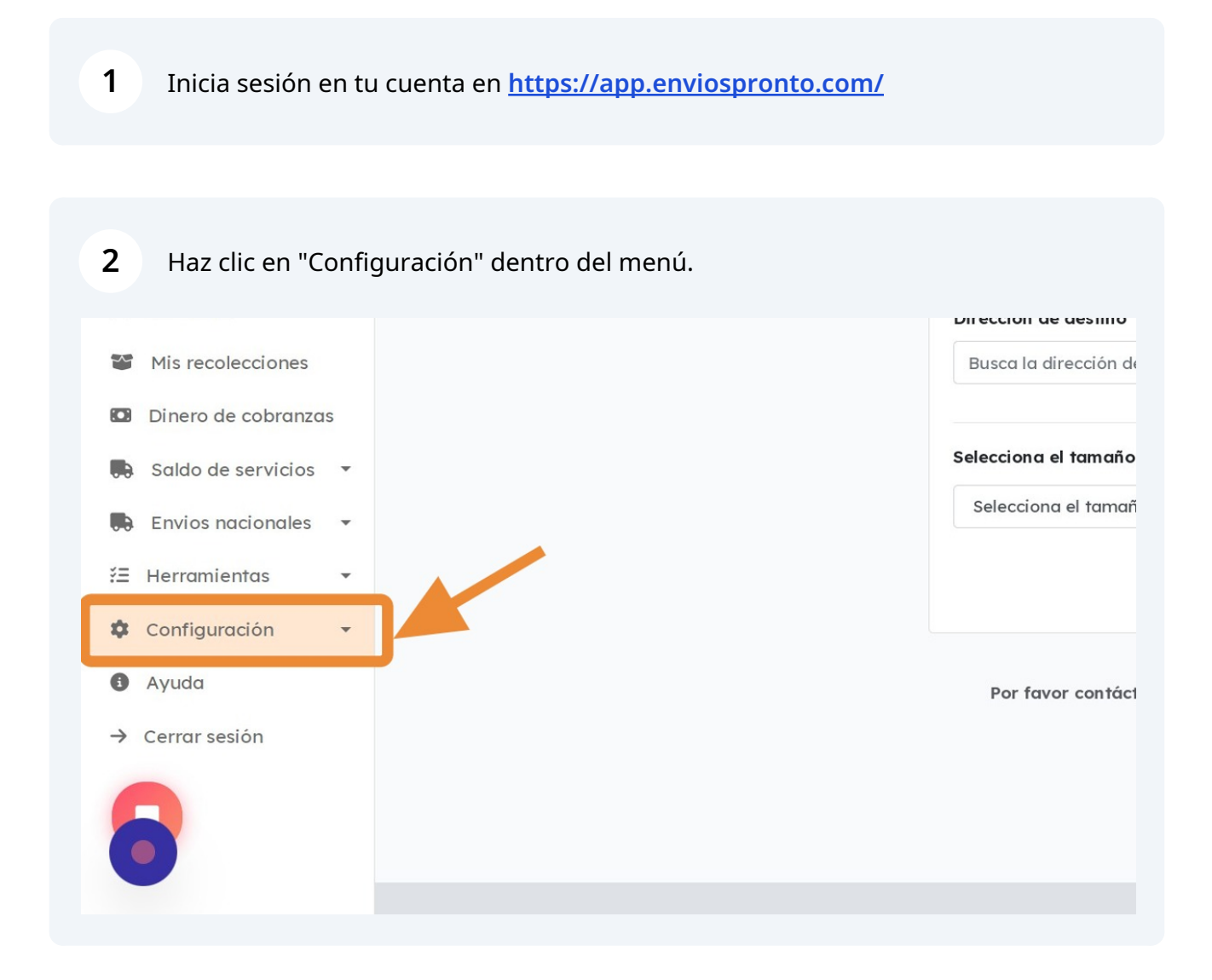

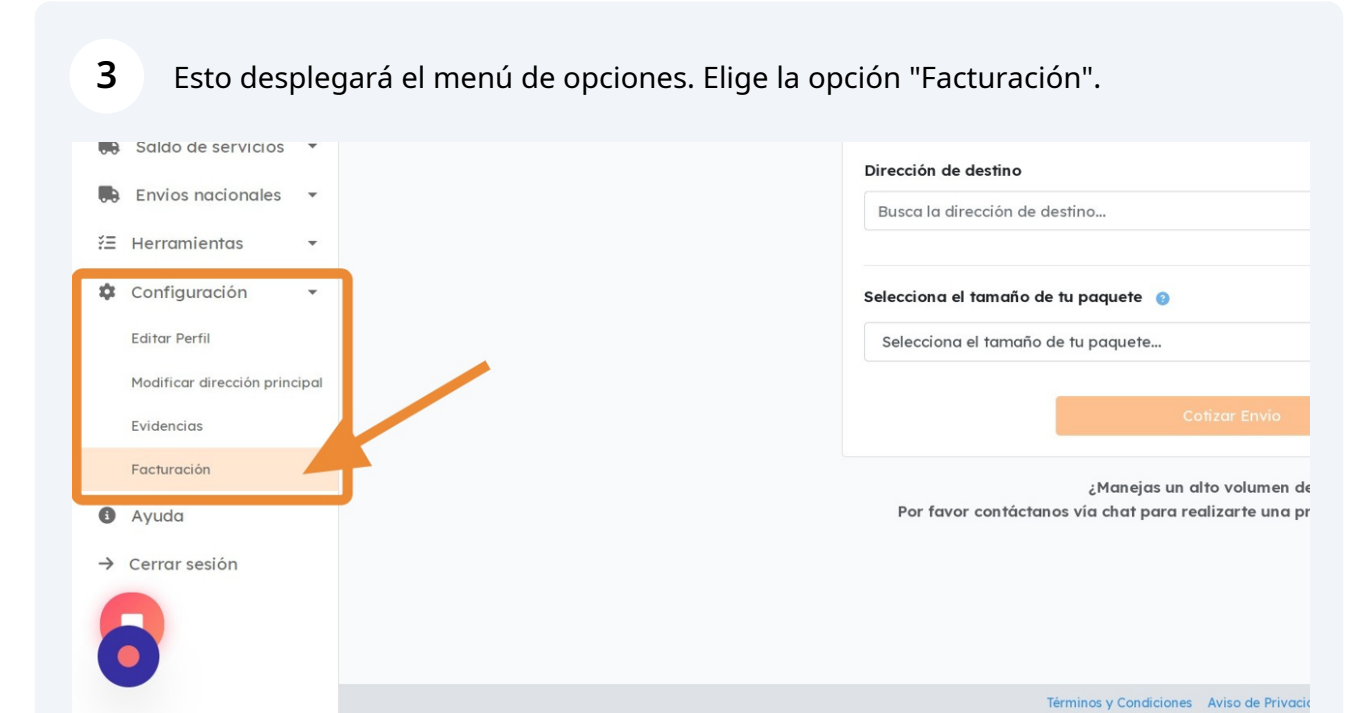

## Esto te llevará a la sección de Información de Facturación.

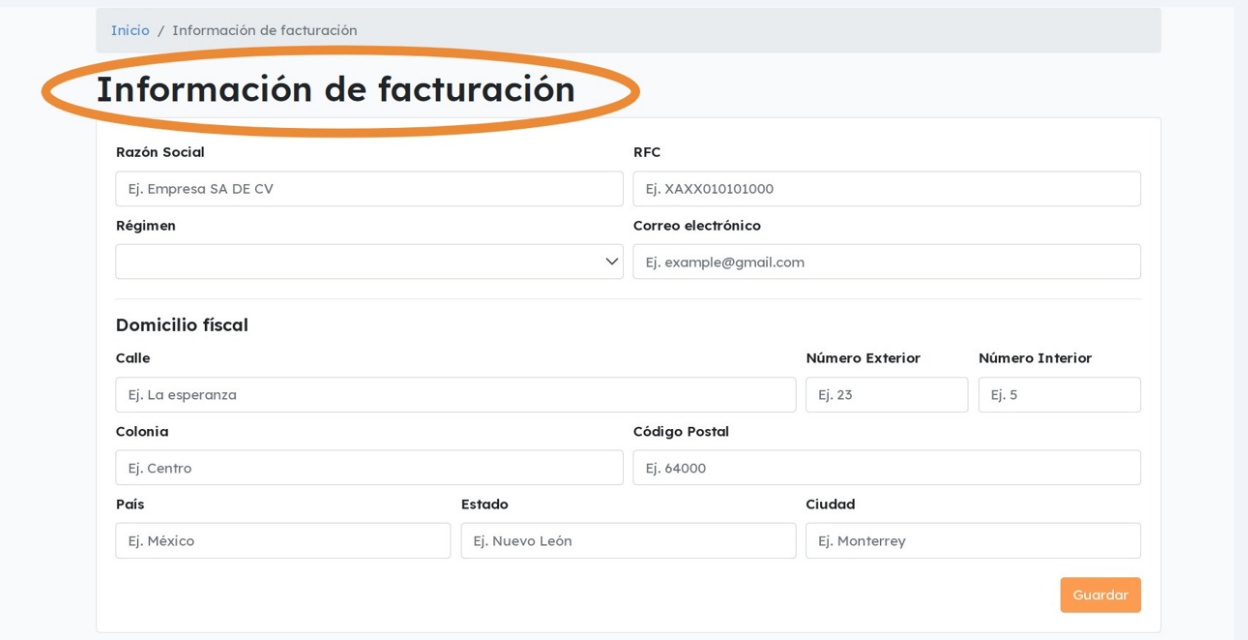

Completa toda tu información fiscal tal como estás registrado.

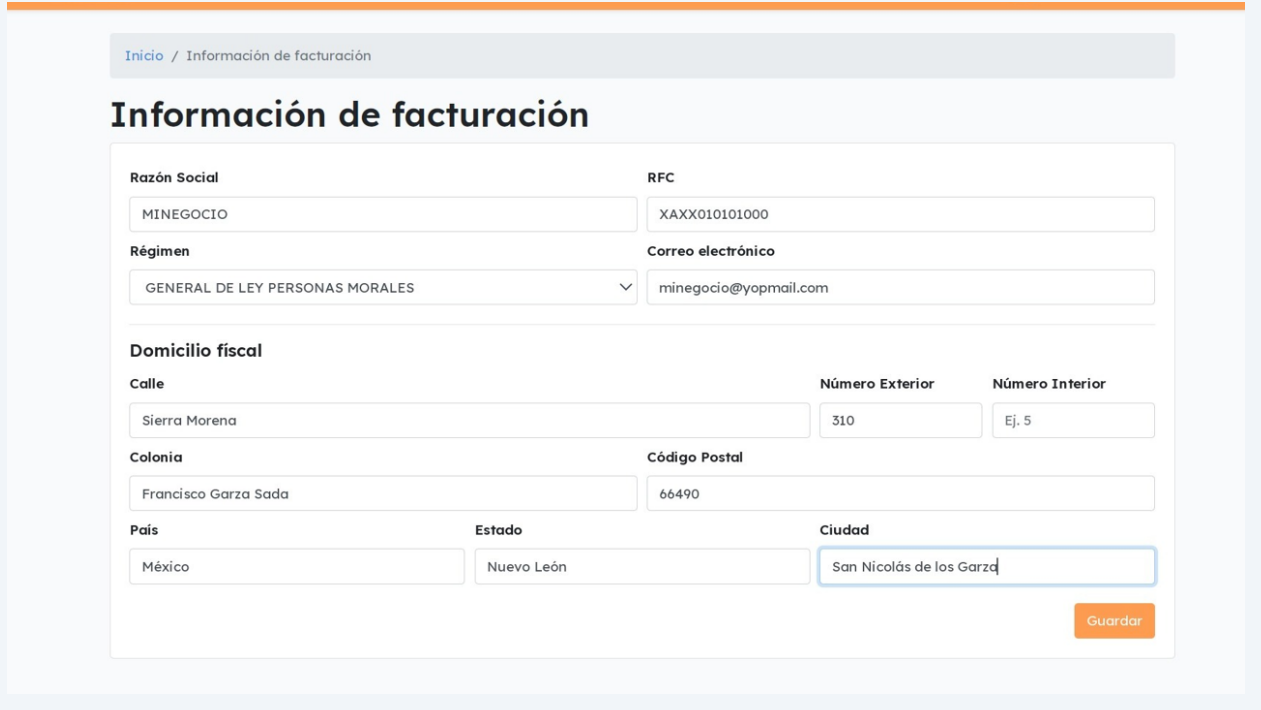

## Finalmente, haz clic en "Guardar".

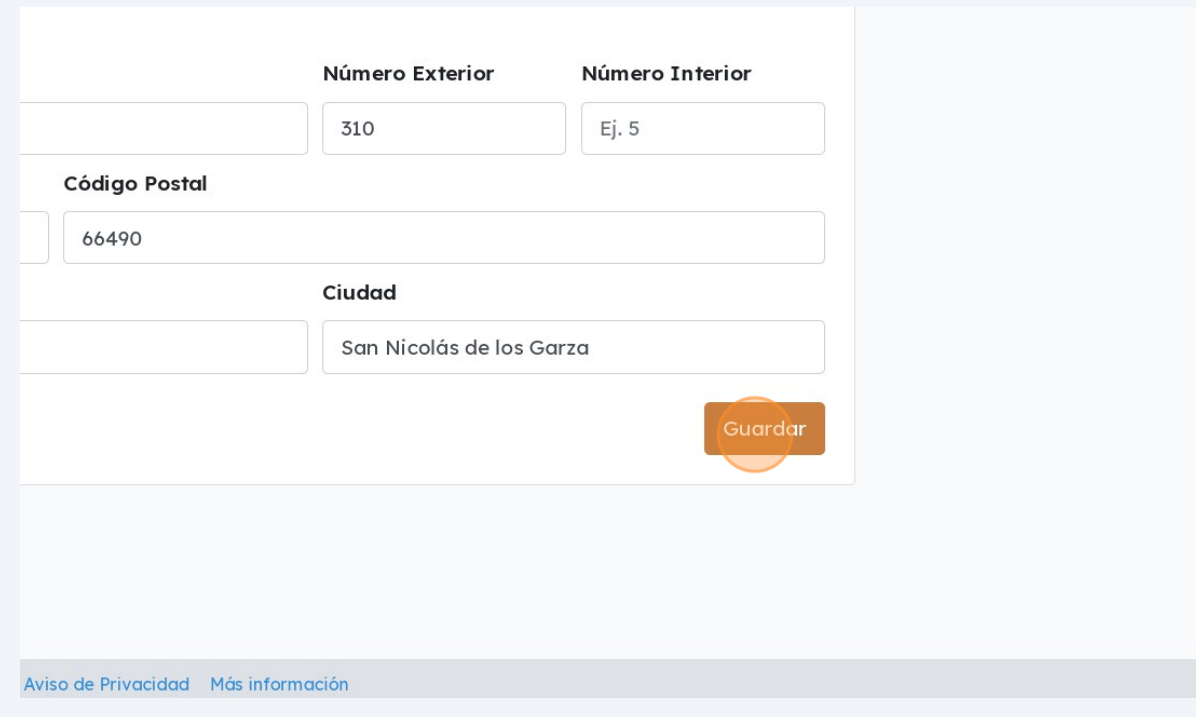

**7**

Y ¡LISTO! Ahora tus datos fiscales están guardados. De ahora en adelante, cada pago que realices será facturado, y tu factura se enviará al correo registrado en este proceso.

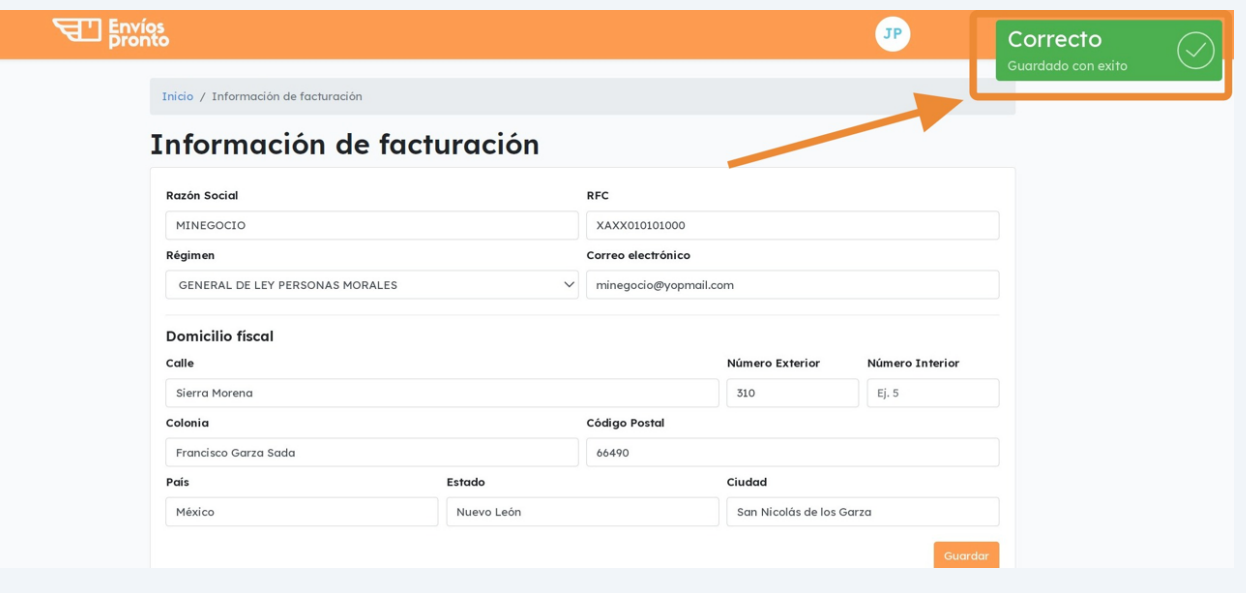